# **Connexion SFTP**

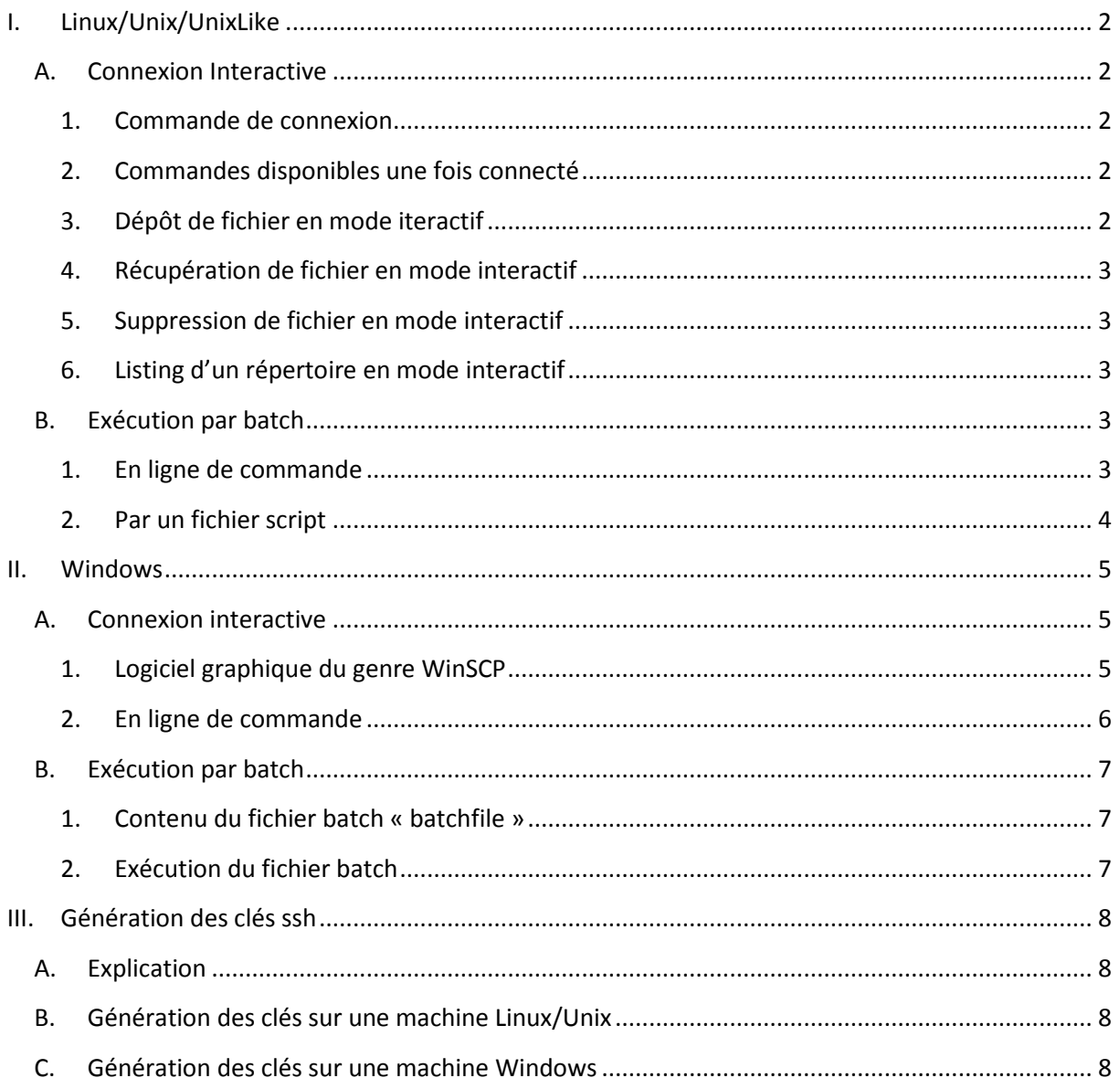

# <span id="page-1-1"></span><span id="page-1-0"></span>**I. Linux/Unix/UnixLike**

# <span id="page-1-2"></span>**A. Connexion Interactive**

# **1. Commande de connexion**

sftp -o Port=575[2 \\$USER@ftp.paybox.com](mailto:$USER@ftp.paybox.com)

```
sh-3.2$
sh-3.2$ sftp olivier@ftp.paybox.com
Connecting to ftp.paybox.com...
sftp> pwd
Remote working directory: /home/in
sftp>
```
La commande "sftp –h" permet de lister les options utilisables.

#### <span id="page-1-3"></span>**2. Commandes disponibles une fois connecté**

La commande "help" donne la liste des commandes disponibles :

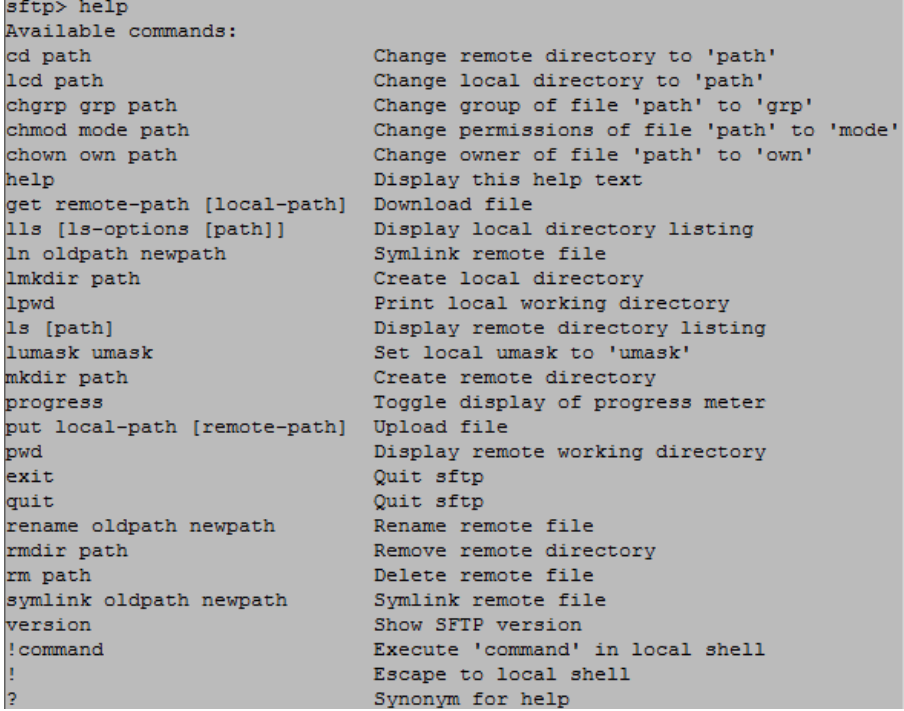

### <span id="page-1-4"></span>**3. Dépôt de fichier en mode iteractif**

La commande « put » permet de déposer un fichier c omme sur un server ftp classique :

```
sftp> put fichier test
Uploading fichier_test to /home/in/fichier_test
fichier_test
                                                       100%
                                                                 \overline{4}sftp> ls<br>fichier_test
sftp>
```
#### <span id="page-2-0"></span>**4. Récupération de fichier en mode interactif**

La commande « get » permet de télécharger un fichier comme sur un serveur ftp c lassique :

sftp> get fichier test Fetching /home/in/fichier\_test to fichier\_test /home/in/fichier\_test 100%  $\overline{a}$ sftp>

Le fichier récupéré est enregistré dans le répertoire courant du serveur local.

# <span id="page-2-1"></span>**5. Suppression de fichier en mode interactif**

Removing /home/in/fichier test sftp>

**6. Listing d'un répertoire en mode interactif**  $stt$ <sup>2</sup>  $1s$ fichier a traiter sftp>

#### <span id="page-2-4"></span><span id="page-2-3"></span><span id="page-2-2"></span>**B. Exécution par batch**

#### **1. En ligne de commande**

Ces commandes sont à exécuter sur le serveur qui est autorisé à se connecter sur [ftp.paybox.com](ftp://ftp.paybox.com/)

```
a) Dépôt
     Connecting to ftp.paybox.com...
     sftp> put fichier test
     Uploading fichier_test to /home/in/fichier_test
                                    100\% 4
     fichier test
                                            0.0KB/ssh-3.2$
```
*b) Récupération*

```
sh-3.2$ echo "get fichier test" | sftp olivier@ftp.paybox.com
Connecting to ftp.paybox.com...
sftp> get fichier_test<br>Fetching /home/in/fichier_test to fichier_test
                                                     100% 4
/\text{home/in/fichier\_test}0.0KB/ssh-3.2$
```
#### *c) Suppression*

sh-3.2\$ echo "rm /home/in/fichier\_test" | sftp olivier@ftp.paybox.com Connecting to ftp.paybox.com... sftp> rm /home/in/fichier\_test Removing /home/in/fichier test  $sh-3.2$ \$

*d) Listing d'un répertoire*<br>
sh-3.2\$ echo -e "1s /home/in" | sftp olivier@ftp.paybox.com<br>
Connecting to ftp.paybox.com... sftp> 1s /home/in /home/in/fichier\_a\_traiter  $sh-3.2$ \$

## <span id="page-3-0"></span>**2. Par un fichier script**

#### *a) Dépôt/récupération/suppression*

La commande local « cat batchfile » donne le contenu du fichier batch (pour l'exemple). Il contient les diverses commandes déjà vues dans le mode « ligne de commande » : put/get/rm.

La différence est qu'elles sont toutes exécutées dans la même connexion. Le fichier peut en contenir autant que nécessaire.

Dans cet exemple :

- 1. put : dépôt du fichier « fichier a traiter » dans le répertoire « in » qui est sélectionné par défaut lors de la connexion.
- 2. cd : changement de répertoire courant
- 3. get : récupération du fichier traité n°2 « fichier\_traité\_2 (qui aurait pu éventuellement être déposé lors d'une précédente connexion)
- 4. rm : suppression des deux fichiers (origine et réponse)

« fichier a traiter 2 » et « fichier traité 2 » sh-3.2\$ cat batchfile put fichier\_a\_traiter<br>cd ../out get fichier traité 2 rm fichier\_a\_traiter\_2 rm fichier\_traité\_2  $sh-3.2$ \$ -n<br>sh-3.2\$<br>sh-3.2\$ sftp -b batchfile olivier@ftp.paybox.com sftp> put fichier\_a\_traiter Uploading fichier\_a\_traiter to /home/in/fichier\_a\_traiter<br>sftp> cd ../out sftp> get fichier\_traité\_2 Fetching /home/out/fichier\_traité\_2 to fichier\_traité\_2 sftp> rm fichier\_a\_traiter\_2 Removing /home/out/fichier\_a\_traiter\_2 sftp> rm fichier traité 2 Removing /home/out/fichier\_traité\_2  $sh-3.2S$ 

# <span id="page-4-1"></span><span id="page-4-0"></span>**II. Windows**

# <span id="page-4-2"></span>**A. Connexion interactive**

# **1. Logiciel graphique du genre WinSCP**

# *a) Configuration*

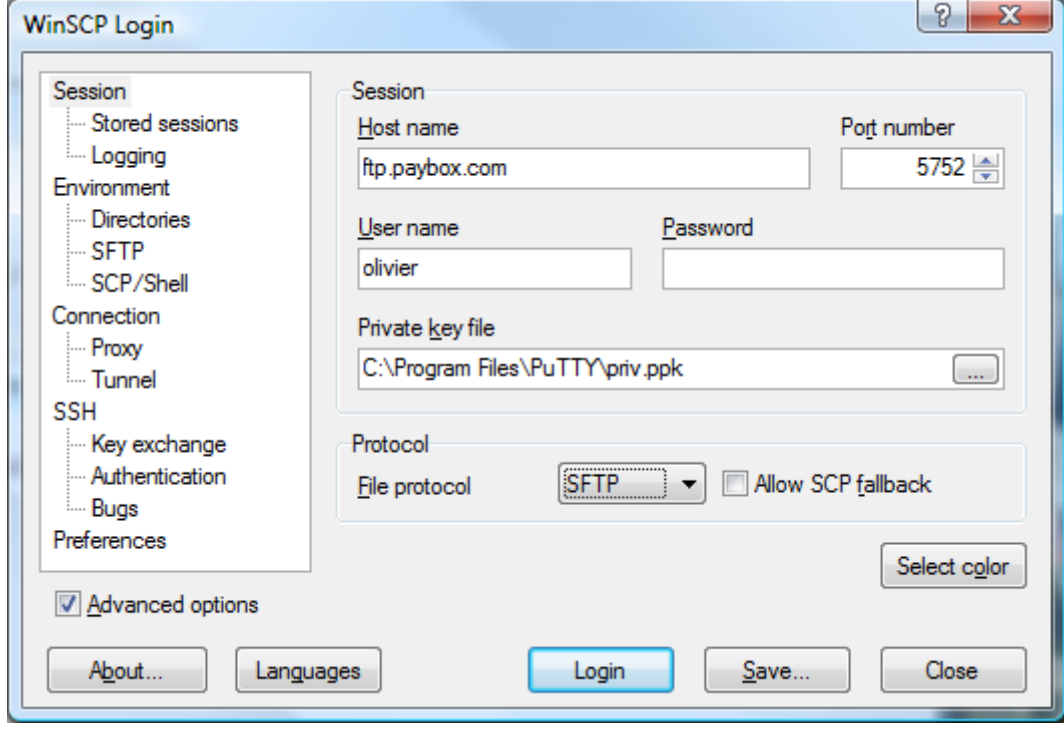

L'adresse du fichier dans le champ « Private key file » doit correspondre à votre clé privée qui est couplée avec la clé publique que vous nous avez/aurez fourni.

## *b) Listing d'un répertoire*

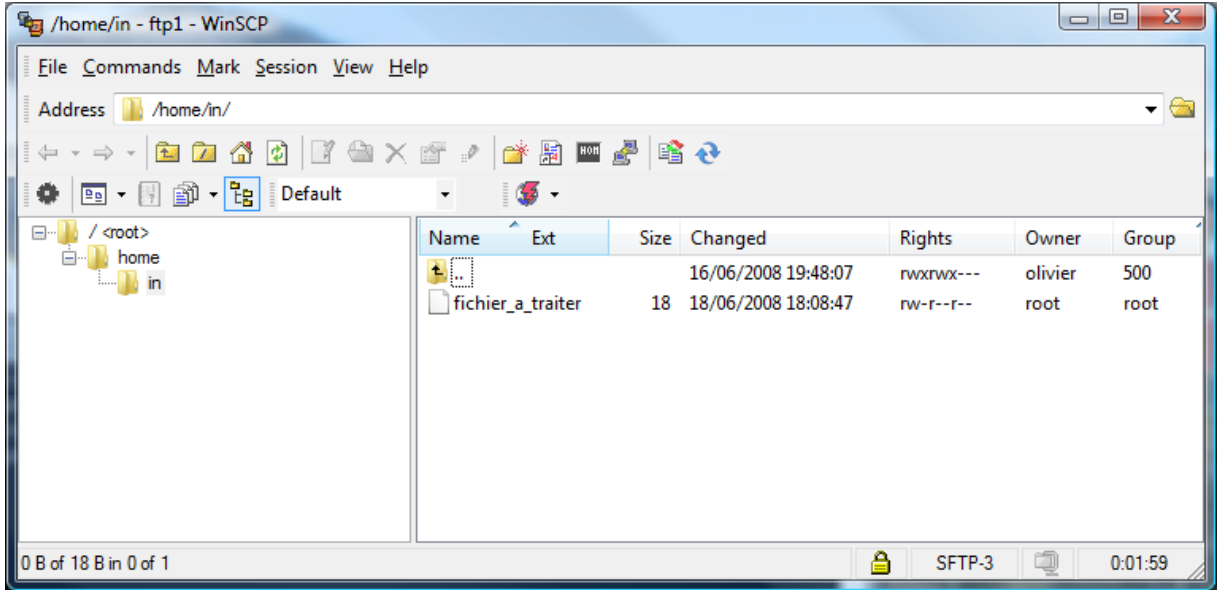

### <span id="page-5-0"></span>**2. En ligne de commande**

#### *a) Commande de connexion*

psftp –i clé\_privée –P 5752 [\\$USER@ftp.paybox.com](mailto:$USER@ftp.paybox.com) ou

psftp –i clé\_privée –l \$USER –P 575[2 ftp.paybox.com](ftp://ftp.paybox.com/)

la commande « psftp –h » permet de lister les options utilisables.

### *b) Commandes disponibles une fois connecté*

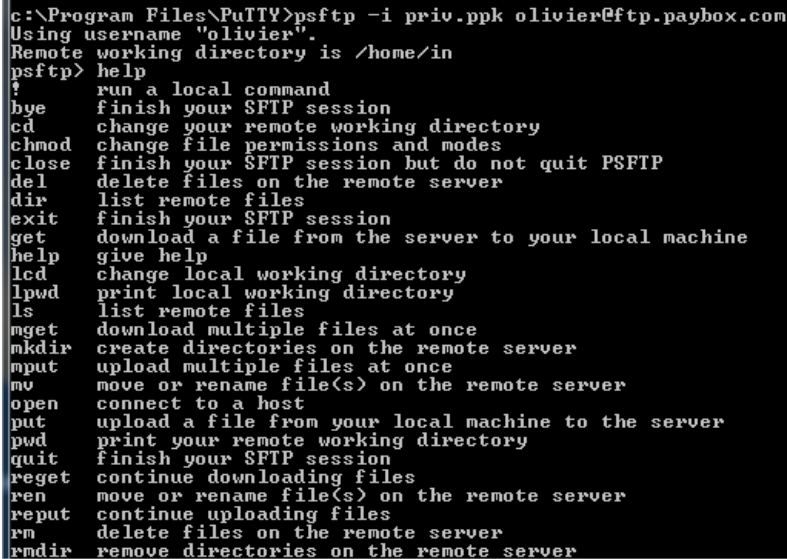

# *c) Dépôt de fichier en mode interactif*

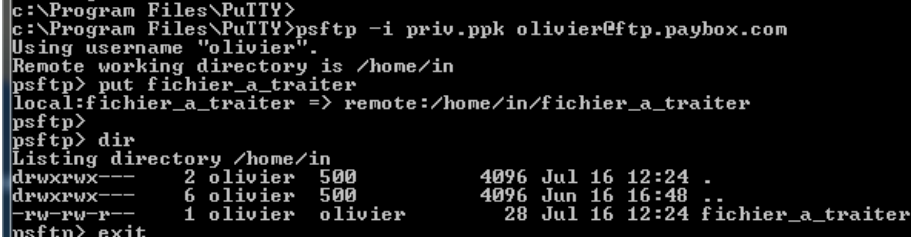

### *d) Récupération de fichier en mode interactif*

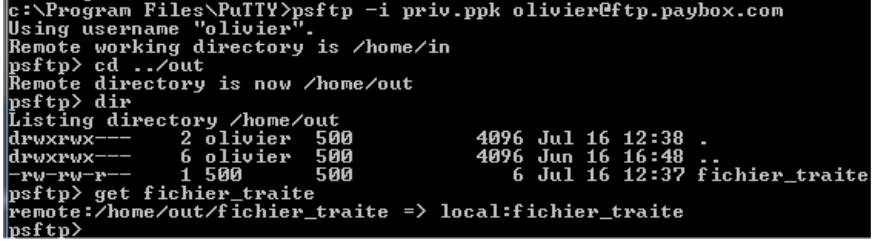

# <span id="page-6-1"></span><span id="page-6-0"></span>**B. Exécution par batch**

**1. Contenu du fichier batch « batchfile »**

>put fichier\_a\_traiter >cd ../out >get fichier\_traite\_2 >rm fichier\_a\_traiter\_2 >rm fichier\_traite\_2

```
2. Exécution du fichier batch<br>
2. Exécution du fichier batch<br>
Using username "olivier".<br>
Renote working directory is /home/in<br>
local:fichier_a_traiter => remote:/home/in/fichier_a_traiter<br>
local:fichier_a_traiter =
```
# <span id="page-7-1"></span><span id="page-7-0"></span>**III. Génération des clés ssh**

## **A. Explication**

Pour éviter une connexion par mot de passe vous devez générer si vous n'en posséder pas déjà un couple de clé au format ssh-2 DSA et nous fournir votre clé publique.

# <span id="page-7-2"></span>**B. Génération des clés sur une machine Linux/Unix**

La commande « ssh-keygen –t dsa » permet de générer un couple de clés privée/publique dans le répertoire /home/\$USER/.ssh. Les fichiers seront nommés id\_dsa et id\_dsa.pub.

Si vous avez fourni une passphrase lors de la création des clés vous devrait le passer en paramètre lors de la connexion sftp pour pouvoir utiliser votre clé privée. La taille par défaut des clés de 1024 bits est suffisante.

# <span id="page-7-3"></span>**C. Génération des clés sur une machine Windows**

Le programme « puttygen.exe » fourni avec la suite putty permet de générer des clés ssh.

Le format RSA est sélectionné par défaut, choisissez le format DSA comme indiqué par la flèche rouge.

La taille par défaut indiquée par la flèche verte est suffisante. Un clic sur le bouton « Generate » permet de créer les clés.

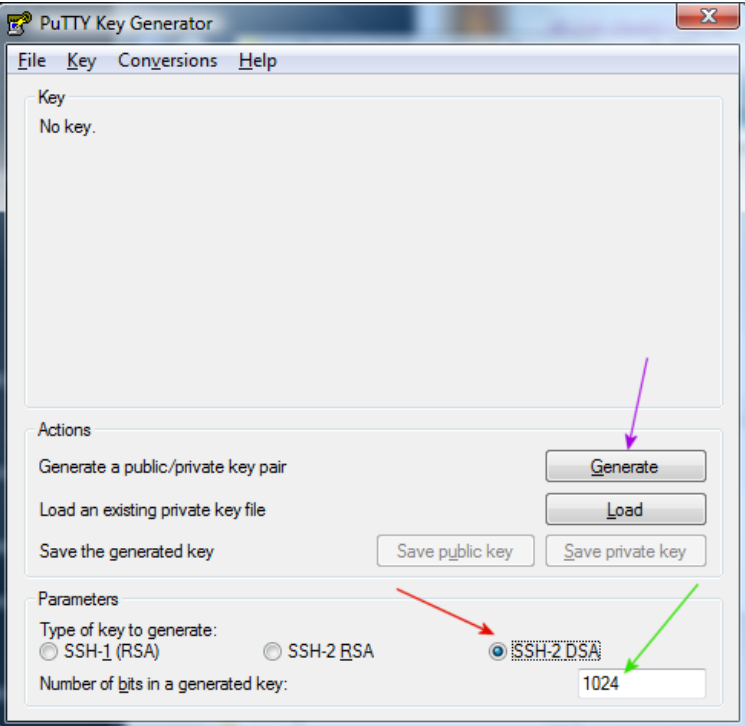

Deux phases se succèdent alors :

- Génération de nombres aléatoires
- Génération des clés

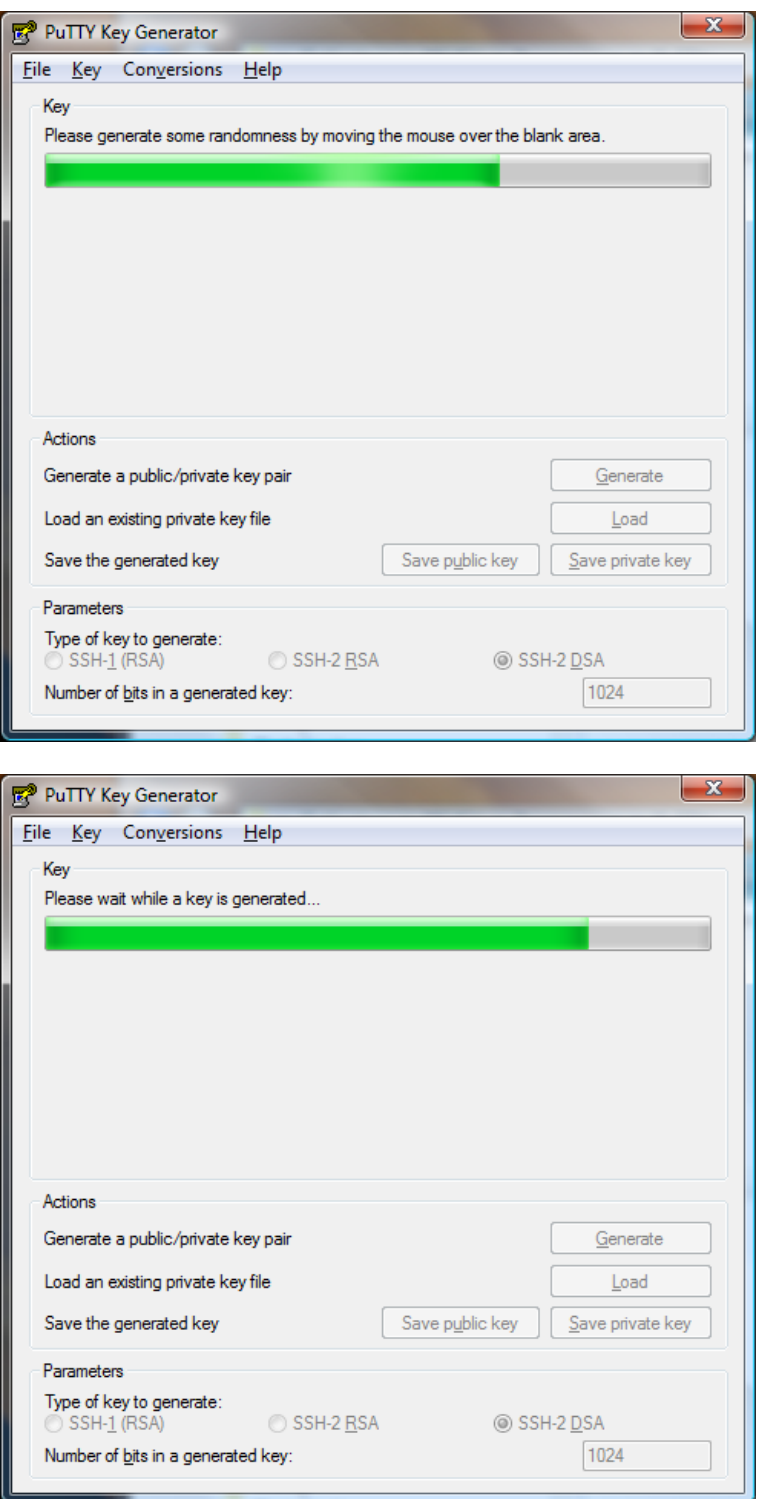

La clé publique est affichée dans la zone pointée par la flèche violette. Vous pouvez nous fournir le contenu de cette zone comme clé publique. Vous pouvez également sauvegarder dans un fichier texte votre clé publique en cliquant sur le bouton « save public key ». Ce fichier texte peut aussi nous être envoyé à la place d'une copie de la zone précédemment citée.

La clé privée doit être sauvegardée dans un répertoire sécurisé de votre machine en cliquant sur le bouton « save private key ». Vous ne devez en aucun cas la transmettre à PAYBOX ou la communiquer à qui que ce soit.

Si vous avez un doute sur la sécurité de votre clé privée (vol/usurpation/…) n'hésitez pas à en générer une nouvelle et à nous transmettre votre nouvelle clé publique. Le remplacement de votre clé publique sur nos serveurs sera fait dans la journée.

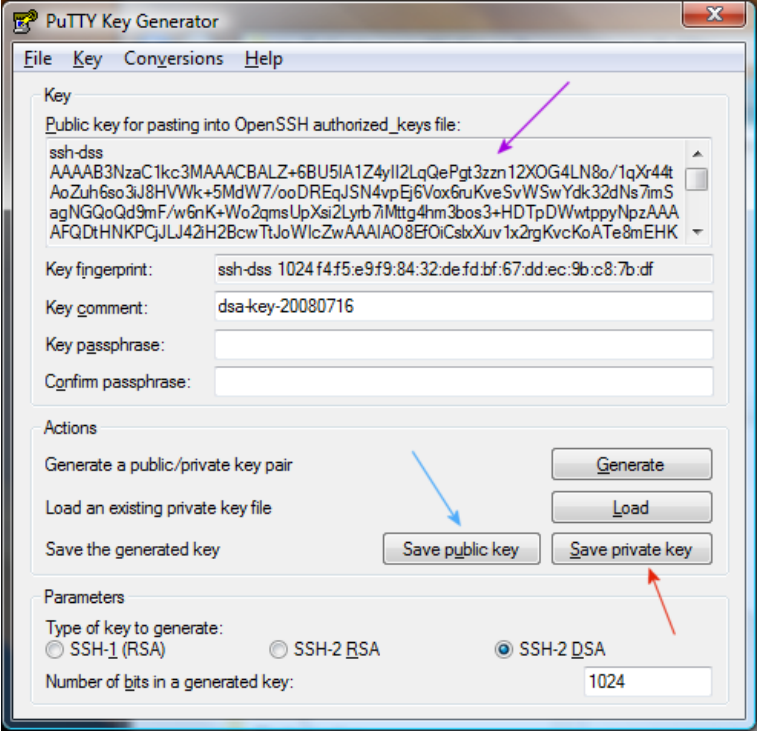